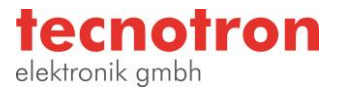

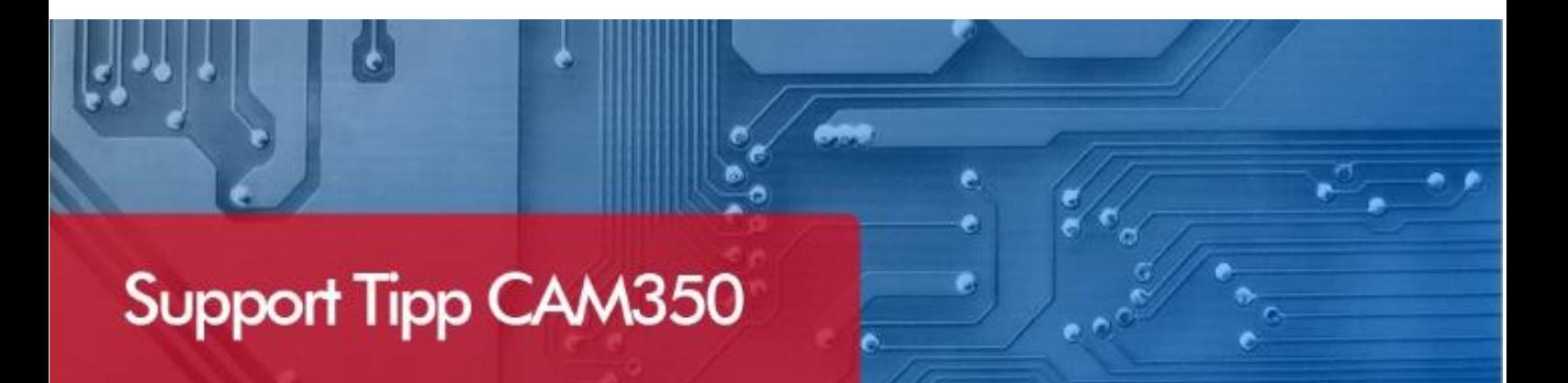

## **Fangfenster**

CAM350 bietet Ihnen die Möglichkeit mit den "Bild auf" und "Bild ab" Tasten das Fangfenster des Cursors größer oder kleiner zu stellen. Die "Bild auf" und "Bild ab" Tasten finden Sie standardmäßig oberhalb der **Pfeiltasten auf Ihrer Tastatur.** 

## Fangfenster einstellen

Das Fangfenster kann so angepasst werden, um eine sehr genaue (bei dichten Designs) oder eine grobe Auswahl zu erlauben. Auch der Radius des "snap-toobject" ist von der Größe dieses Fensters abhängig.

## Fangfenster groß:

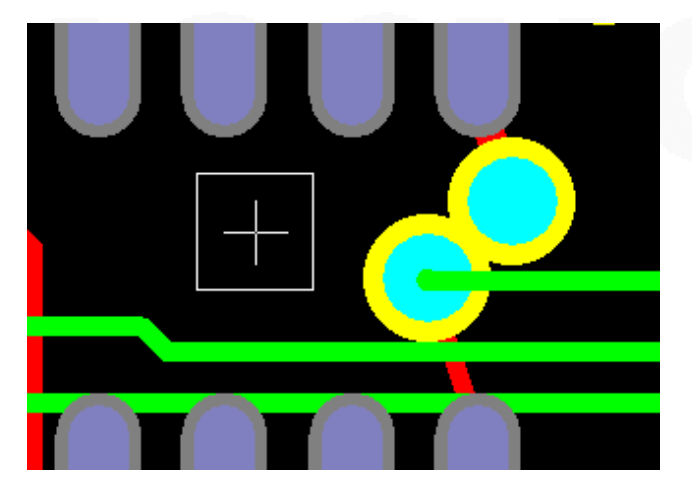

Fangfenster klein:

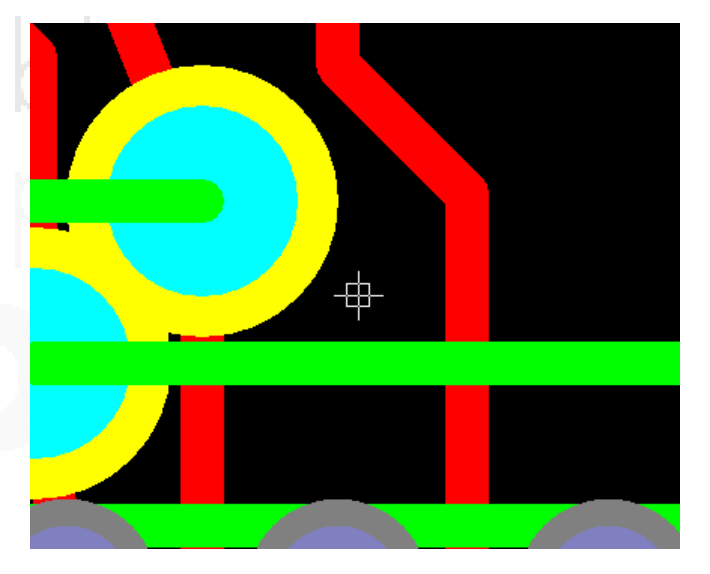

## **Technischer Support und Training:**

Weitere hilfreiche Dokumente bekommen Sie auf [http://www.tecnotron.de/support/.](http://www.tecnotron.de/support/)

Falls Sie Fragen zur Installation, Anwendung oder Vorgehensweisen haben stehen wir Ihnen gerne zur Verfügung über unsere Supporthotline Tel.: +49 8389 9200-402 E-Mail: support@tecnotron.de.

Tecnotron bietet auch regelmäßige Pulsonix Schulungen an. Detaillierte Informationen finden sie unter [http://www.tecnotron.de/support/seminare/.](http://www.tecnotron.de/support/seminare/)